# 알파붕괴 SIM 사용지침서

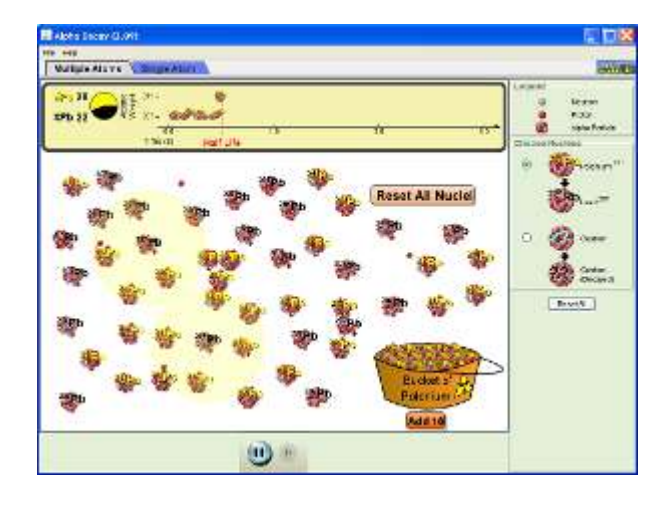

# 시뮬레이션의 개요

- 방사능 알파 붕괴 결과 폴로늄 핵에서 방출되는 알파 입자를 살펴본다.
- ▶ 어떻게 무작위 붕괴시간이 반감기와 연관되는지 알아본다.

# 주요 주제

- 알파붕괴
- 반감기
- 복사열

# 학습목표

- 알파선 방출 현상을 설명한다.
- 알파붕괴가 일어나는 원소에서 어떤 일이 발생하는지 예측한다.
- ✔ 무작위성을 포함한 반감기의 개념을 설명한다.
- 원자핵을 묶어두는 힘(강 핵력)과 이 핵을 깨뜨리는 힘(쿨롱, 즉 전기적 하전, 힘)에 관해 이해한다.

### SIM 작동방법

#### <단원자>

- 1. [단원자]를 선택한다.
- 2. [핵]에서 Po-211 을 선택한다.
- 3. [모두 초기화]를 선택하면 붕괴반응이 시작되며 붕괴시간이 표시된다.
- 4. 아랫쪽 "정지" 버튼이나 "단계적 반응" 버튼으로 반응을 조정한다.
- 5. [사용자 지정]을 선택할 경우에는 에너지 도표의 초록색 화살표를 위아래로 이동시켜 전체 에너지와 퍼텐셜 에너지를 결정한다. 이에 따라 반감기가 결정된다.

### <다원자>

- 1. [다원자]를 선택한다.
- 2. [핵 선택]에서 "Po-211"을 선택한다.
- 3. [원자통]에서 "10 개 추가"를 클릭하면 10 개씩 추가되면서 붕괴반응이 시작된다.
- 4. "사용자 지정"을 선택하고 반감기를 결정한 후 실험을 다시 한다.

이 시뮬레이션의 학습목표 달성에 적합한 수업지도안이나 실험지도안을 작성하여 [whakuklee@gmail.com](mailto:whakuklee@gmail.com) 으로 보내 주시면 검토 후 작성자의 이름을 넣어 이 사이트에 올려 드립니다.

 $\Diamond$  지침서 작성 및 한국어 사이트 관리자: 이화국 전북대학교 명예교수(www.whakuk.com)